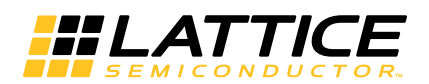

**April 2013 Reference Design RD1150**

### **Introduction**

Liquid Crystal Display (LCD) is a flat display device used in many electronic products to view images and videos. These slim and thin packages, known for their low power characteristics, are an excellent choice for consumer applications. LCD devices are also found in demo boards and evaluation tools to provide debugging capabilities. Use of these devices has been simplified with on-board controllers, on-board drivers, and generic interfaces available on most LCD modules. This document provides a brief description of LCD Controller and its implementation.

The design is implemented in VHDL. The Lattice iCEcube2™ Place and Route tool integrated with the Synopsys Synplify Pro**®** synthesis tool is used for the implementation of the design. The design can be targeted to other iCE40™ FPGA product family devices.

## **Features**

- Configurable image resolutions (maximum of 1280 x 800)
- Configurable Front and Back Porches for both VSYNC and HSYNC signals
- Configurable VSYNC and HSYNC Pulse widths and polarities

# **System Block Diagram**

#### *Figure 1. Block Diagram*

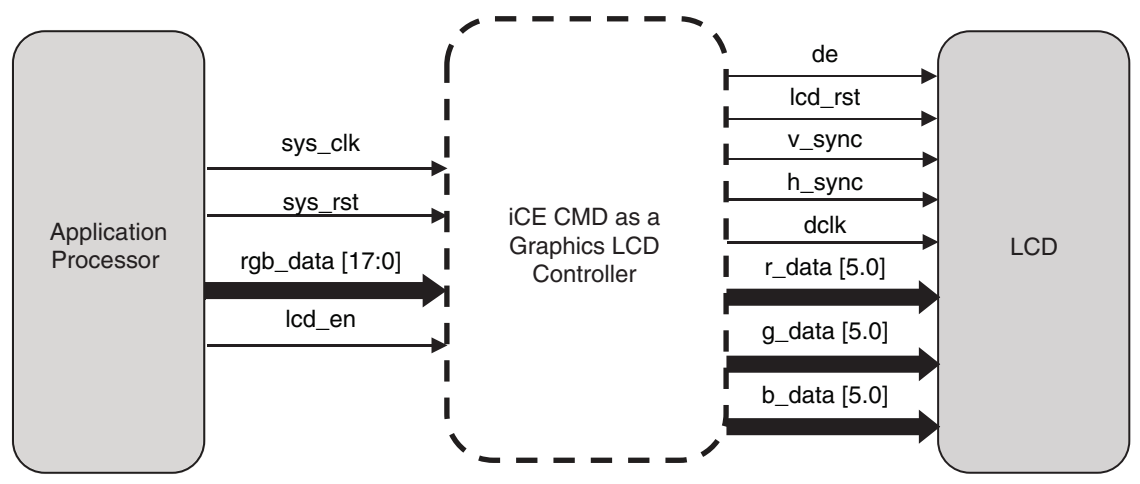

<sup>© 2013</sup> Lattice Semiconductor Corp. All Lattice trademarks, registered trademarks, patents, and disclaimers are as listed at www.latticesemi.com/legal. All other brand or product names are trademarks or registered trademarks of their respective holders. The specifications and information herein are subject to change without notice.

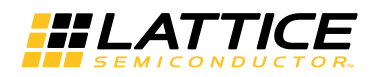

# **Functional Description**

*Figure 2. Functional Model*

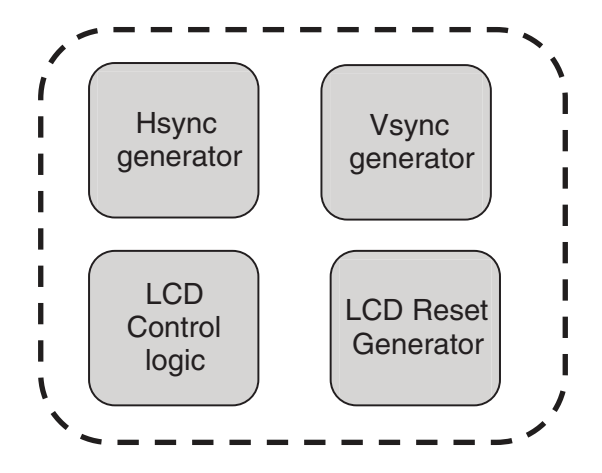

## **Design Module Description**

#### **HSYNC Generator**

Generates the HSYNC signal to the LCD based on a 11-bit pixel counter, which keeps track of the active and dummy pixels per frame. It also depends on the HSYNC pulse width, HSYNC back and front porch and the image width.

#### **VSYNC Generator**

Generates the VSYNC signal to the LCD based on a 11-bit line counter, which keeps track of the active and dummy lines per frame. It also depends on the VSYNC pulse width, VSYNC back porch and the image height.

### **LCD Control Logic**

Generates the DE signal as well as the RGB data to the LCD. The data coming out of the Graphics LCD Controller is valid only when DE is high.

#### **LCD Reset Generator**

Generates the LCD Reset signal. The polarity of the Reset signal can be configured in the package. The Reset signal is generated after 1 ms.

There is one module TIFF that transforms raw pixel data into a format compatible with the tag image file format, TIFF.The signals associated with this module are explained in the source code.

More information about these four modules and the top are present in their respective source codes.

### **Configurable Parameters**

### **V\_SYNC\_BACK\_PORCH**

This is the distance between the top of the display to the upper most portion of the actual image. Its default value is 20. This can be modified as per the LCD used.

### **V\_SYNC\_FRONT\_PORCH**

This is the distance between the bottom of the display to the lower most portion of the actual image. Its default value is 28. This can be modified as per the LCD used.

### **V\_SYNC\_ACTIVE**

The height of the actual image. Its default value is 1280.

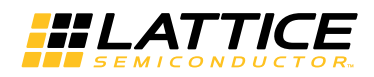

#### **V\_SYNC\_PULSE\_WIDTH**

This is used to signify the beginning of a new frame. Its default value is 2. This can be modified as per the LCD used.

#### **V\_SYNC\_POL**

This is the polarity of the VSYNC signal. It can be active high (1) or active low (0). This can be modified as per the LCD used.

### **H\_SYNC\_BACK\_PORCH**

This is the distance between the left part of the display to the left most portion of the actual image. Its default value is 40. This can be modified as per the LCD used.

#### **H\_SYNC\_FRONT\_PORCH**

This is the distance between the right part of the display to the right most portion of the actual image. Its default value is 24. This can be modified as per the LCD used.

#### **H\_SYNC\_ACTIVE**

The width of the actual image. Its default value is 800.

#### **H\_SYNC\_PULSE\_WIDTH**

This is used to signify the beginning of a new line in the frame. Its default value is 6. This can be modified as per the LCD used.

#### **H\_SYNC\_POL**

This is the polarity of the HSYNC signal. It can be active high (1) or active low (0). This can be modified as per the LCD used.

# **Signal Description**

#### *Table 1. Signal Description*

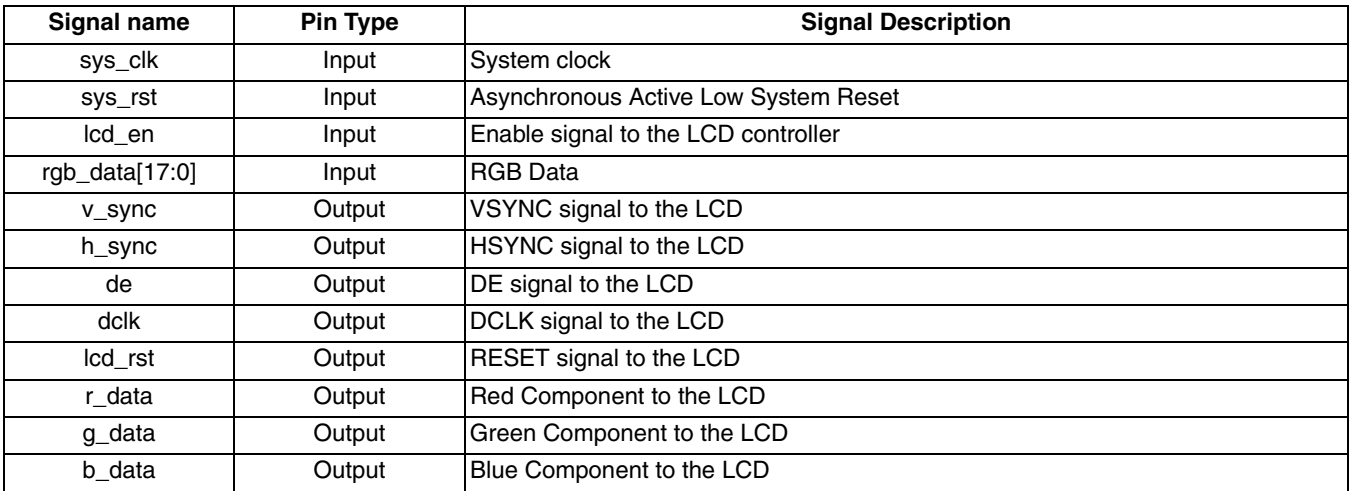

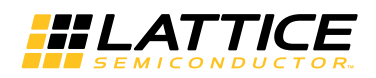

# **Timing Diagram**

*Figure 3. Timing Diagram*

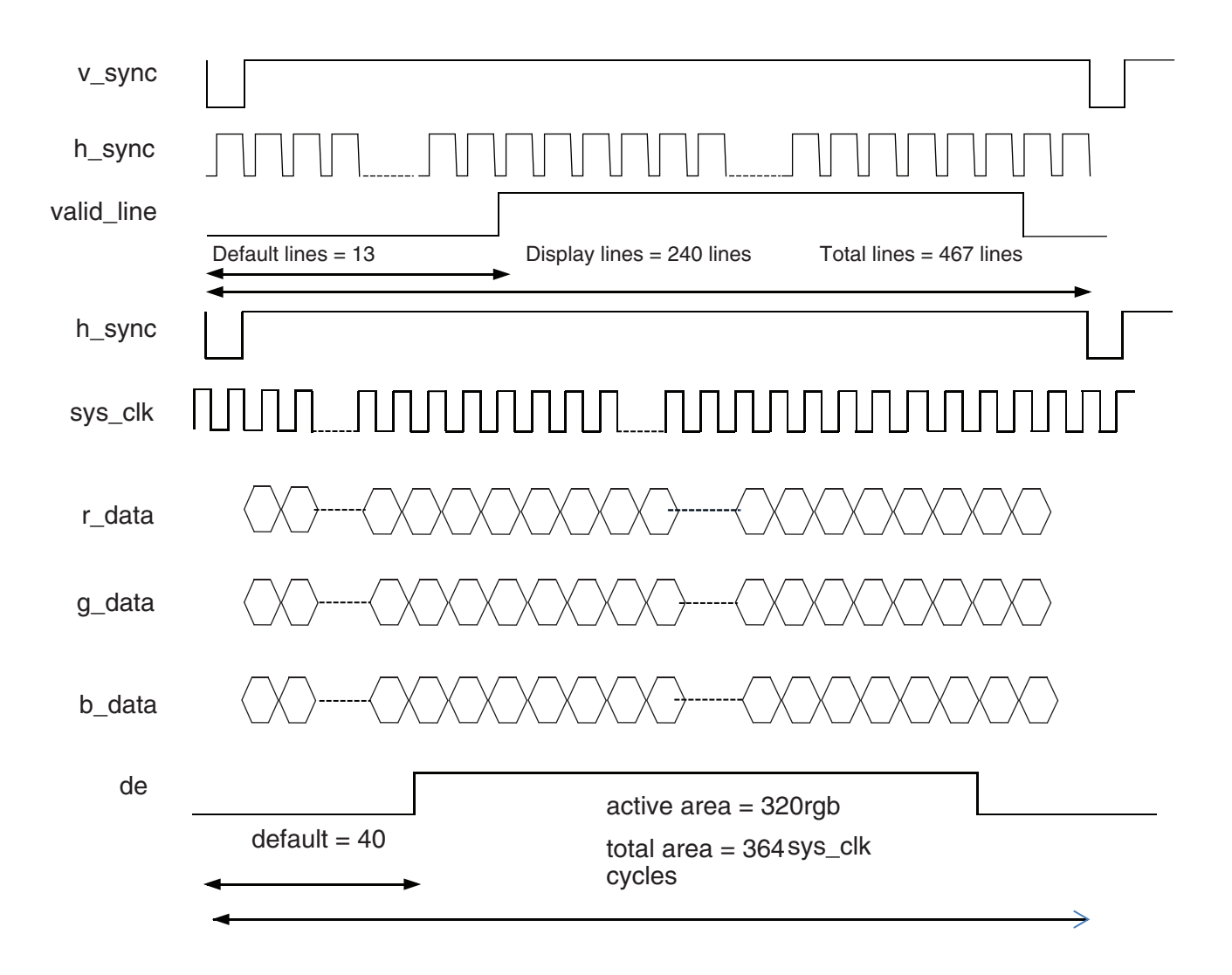

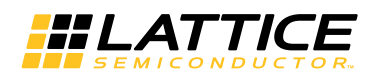

# **Simulation Waveforms**

#### *Figure 4. Simulation Waveforms*

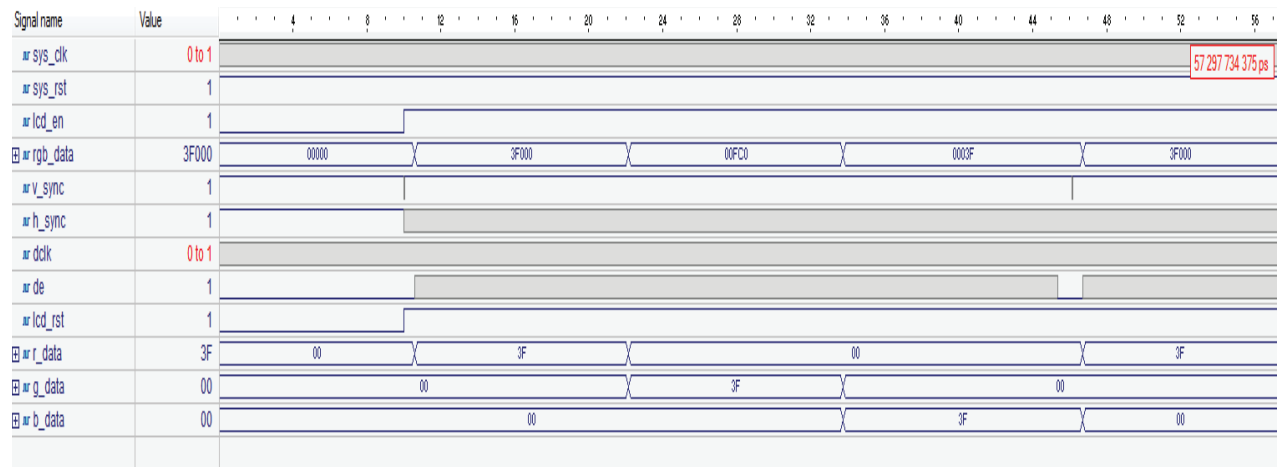

### **Implementation**

This design is implemented in VHDL. When using this design in a different device, density, speed or grade, performance and utilization may vary.

#### **Performance and Resource Utilization**

#### *Table 2. Performance and Resource Utilization*

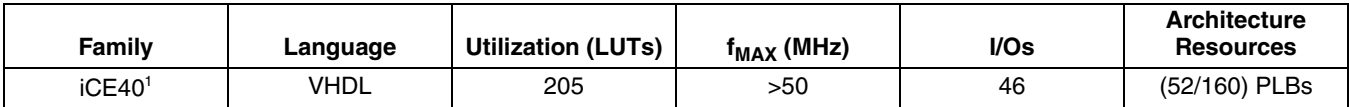

1. Performance and utilization characteristics are generated using iCE40-LP1K-CM121 with iCEcube2 design software.

# **References**

• iCE40 Family Handbook

### **Technical Support Assistance**

Hotline: 1-800-LATTICE (North America) +1-503-268-8001 (Outside North America) e-mail: techsupport@latticesemi.com

Internet: www.latticesemi.com

### **Revision History**

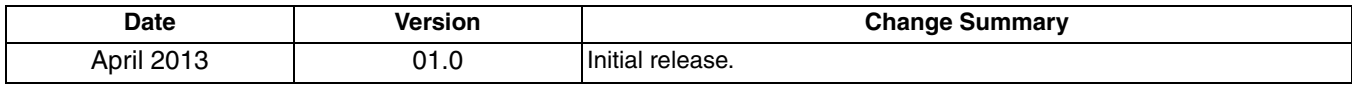